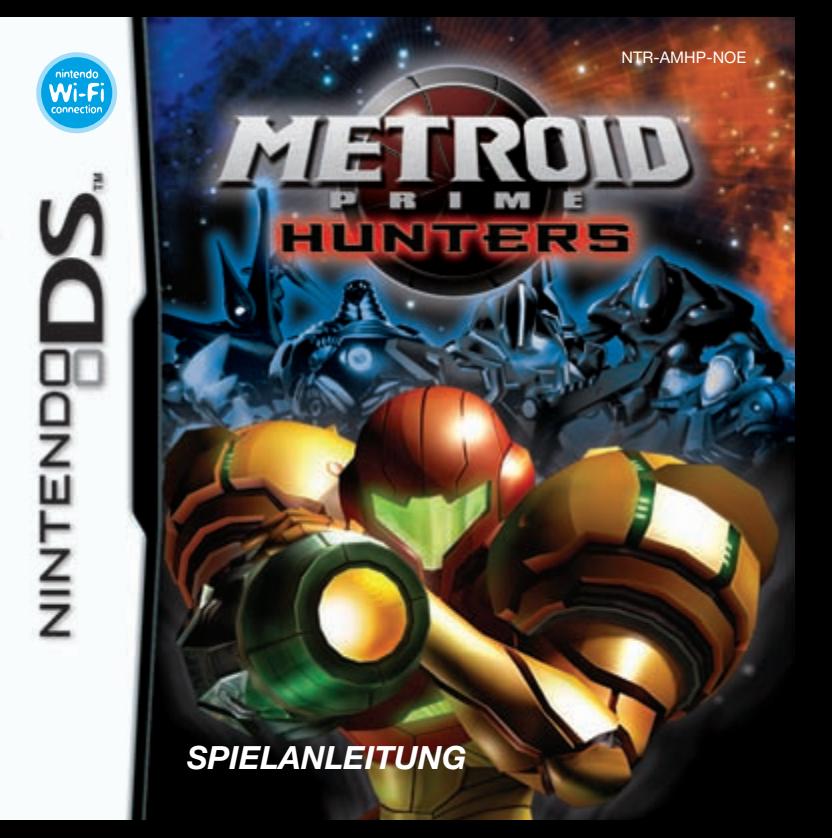

#### [1005/NOE/NTR]

*Dieses Qualitäts-Siegel ist die Garantie dafür, dass du Nintendo-Qualität gekauft hast. Achte deshalb immer auf dieses Siegel, wenn du Spiele oder Zubehör kaufst, damit du sicher bist, dass alles einwandfrei zu deinem Nintendo-System passt.*

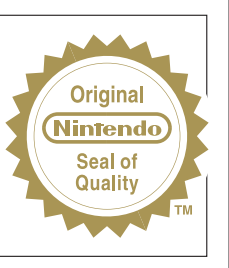

Wir freuen uns, dass du dich für die METROID PRIME™ HUNTERS-Karte für dein Nintendo DS™ entschieden hast.

WICHTIG: Bitte lies die beiliegenden Gesundheits- und Sicherheitshinweise genau durch, bevor du den Nintendo DS, eine Nintendo DS-Karte, ein Spielmodul oder sonstiges Zubehör verwendest. Sie enthalten wichtige Gesundheits- und Sicherheitsinformationen. Bitte lies die Spielanleitung sorgfältig durch, damit du viel Freude an deinem neuen Spiel hast. Sie beinhaltet zudem wichtige Garantie- und Service-Informationen. Hebe diese Anleitung zum Nachschlagen gut auf.

Diese Nintendo DS-Karte funktioniert ausschließlich mit dem Nintendo DS-System.

昌》昌  $2-4$ 

**DRAHTLOSES EINZELKARTE-SPIEL** DIESES SPIEL UNTERSTÜTZT DRAHTLOSE MEHRSPIELER-PARTIEN, DIE VON EINER EINZIGEN DS-KARTE HERUNTERGELADEN WERDEN.

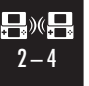

**DRAHTLOSES MULTI-KARTEN-SPIEL** DIESES SPIEL UNTERSTÜTZT DRAHTLOSE MEHRSPIELER-PARTIEN, BEI DENEN JEDES NINTENDO DS-SYSTEM EINE EIGENE DS-KARTE ENTHALTEN MUSS.

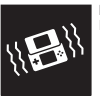

**NINTENDO DS RUMBLE PAK** DIESES SPIEL UNTERSTÜTZT DAS NINTENDO DS RUMBLE PAK.

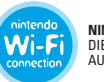

**NINTENDO WI-FI CONNECTION** DIESES SPIEL IST FÜR DIE NINTENDO WI-FI CONNECTION AUSGELEGT.

© 2004 – 2006 NINTENDO. DEVELOPED BY NINTENDO SOFTWARE TECHNOLOGY CORP. ALL RIGHTS, INCLUDING THE COPYRIGHTS OF GAME, SCENARIO, MUSIC AND PROGRAM, RESERVED BY NINTENDO. TM, ® AND THE NINTENDO DS LOGO ARE TRADEMARKS OF NINTENDO. © 2006 NINTENDO.

# **Inhalt**

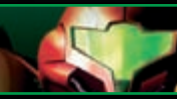

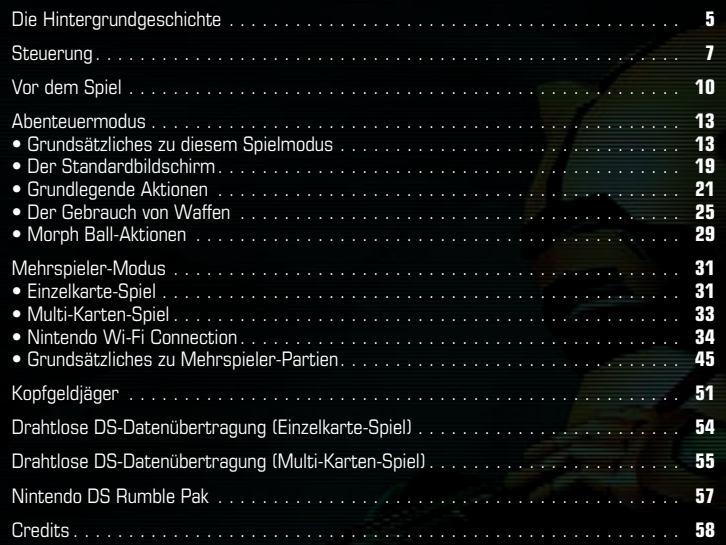

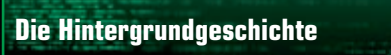

Tief im Raum, jenseits der unter föderierter Kontrolle stehenden Territorien, liegt die Tetra-Galaxie – die einstige Heimat einer mächtigen, als Alimbier bekannten Spezies. Die fortschrittliche, friedliebende Hochkultur der Alimbier wachte einst gleichermaßen eisern wie rechtschaffen über die Stabilität dieser Region. Den Alimbiern unterstand ein weit reichendes Gebiet, das man den alimbischen Cluster nennt.

Eines Tages, es mag tausende, womöglich sogar zehntausende von Jahren zurückliegen, verschwand die alimbische Zivilisation urplötzlich. Sie ließ Artefakte zurück, die nun über den gesamten alimbischen Cluster verteilt sind. Dieses Vermächtnis wird durch ein tödliches Arsenal höchstentwickelter Waffentechnologie der Alimbier verteidigt.

Nach Jahrhunderten der Stille künden rätselhafte Wellen heute davon, dass der alimbische Cluster aus seinem langen Schlaf erwacht ist. Eine telepathische Verlautbarung, deren Ursprung im Cluster liegt, wurde von den Gehirnen einiger der außergewöhnlichsten Wesen der Galaxie aufgefangen. Obwohl die Nachricht in tausende verschiedene Sprachen in ebenso viele Welten übertragen wurde, liegt ihr stets dieselbe Aussage zugrunde: "Im alimbischen Cluster liegt das Geheimnis zur ultimativen Macht verborgen."

Diese Botschaft hat einige der gefürchtetsten Kopfgeldjäger der Galaxie auf den Plan gerufen und veranlasst, die weite Reise in den alimbischen Cluster auf sich zu nehmen. Jeder dieser außergewöhnlichen Krieger verfolgt seine eigenen Motive. Manche gieren nach Macht – für sich selbst, ihren Planeten oder ihr Volk. Anderen hingegen geht es nur um die Lust am Jagen und Töten und darum, unter Beweis zu stellen, der beste Kopfgeldjäger der Galaxie zu sein. Sie alle liefern sich einen Wettlauf gegen die Zeit. Es wird sich zeigen, welcher Jäger triumphiert und wer dem Geheimnis des Versprechens einer "ultimativen Macht" auf den Grund geht.

Die Galaktische Föderation hat sich ebenfalls mit dieser seltsamen, verdächtigen Botschaft beschäftigt und Samus Aran um Hilfe gebeten.

Ihre Mission: Die Bedeutung dieser mysteriösen telepathischen Nachricht muss aufgeklärt werden. Falls tatsächlich existierend, ist die "ultimative Macht" unter föderierter Kontrolle zu sichern. Kann sie nicht gesichert werden, ist sie entweder

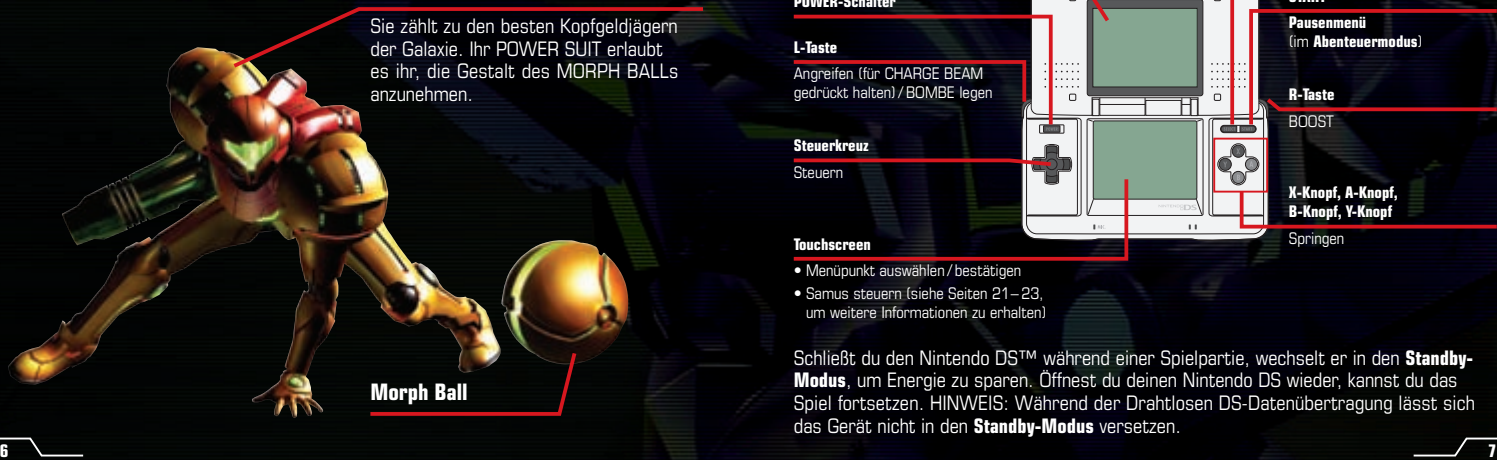

#### **Samus Aran**

Sie zählt zu den besten Kopfgeldjägern der Galaxie. Ihr POWER SUIT erlaubt es ihr, die Gestalt des MORPH BALLs

# **Steuerung**

### **Gebrauch des Nintendo DS**

 $M$ FTROID PRIME™ HUNTERS nutzt zwei grundsätzlich verschiedene Steuerschemata. In dieser Spielanleitung beziehen sich die Erläuterungen auf den **Touchpen-Modus** für Rechtshänder.

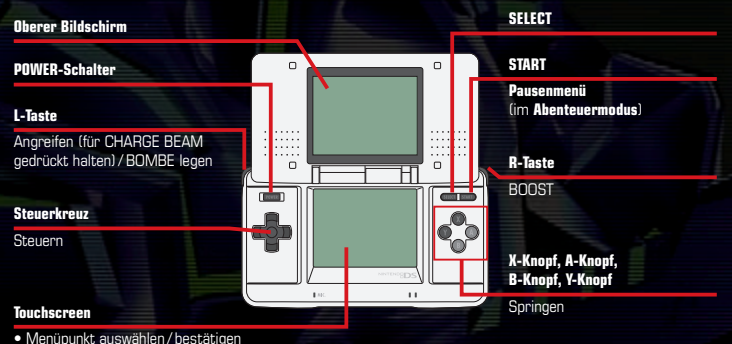

• Samus steuern (siehe Seiten 21– 23, um weitere Informationen zu erhalten)

Schließt du den Nintendo DS™ während einer Spielpartie, wechselt er in den **Standby-Modus**, um Energie zu sparen. Öffnest du deinen Nintendo DS wieder, kannst du das Spiel fortsetzen. HINWEIS: Während der Drahtlosen DS-Datenübertragung lässt sich das Gerät nicht in den **Standby-Modus** versetzen.

### **Steuerschemata**

Zur Steuerung des Spiels stehen dir der **Touchpen-Modus** und der **Dual-Modus** zur Verfügung. Beide Modi bieten eine Steuerung für Links- und Rechtshänder. Du kannst das Steuerschema ändern, indem du den Menüpunkt STEUERUNG unter OPTIONEN (Seite 12) anwählst. Siehe Seiten 21– 23, um weitere Informationen zur Steuerung zu erhalten. **Touchpen-Modus Dual-Modus**

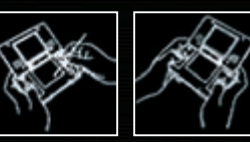

#### **Touchpen-Modus**

Die Kommandos zur Fortbewegung und zum Angriff erfolgen mit Hilfe von Knöpfen und Tasten. Die restliche Steuerung erfolgt mit Hilfe des Nintendo DS-Touchpens.

#### **Touchpen-Modus für Linkshänder**

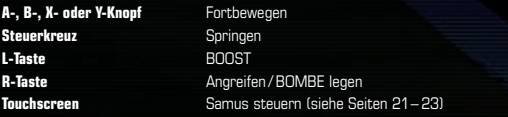

#### **Dual-Modus**

Die Kommandos zur Fortbewegung und zum Angriff erfolgen mit Hilfe von Knöpfen und Tasten. Außerdem werden die Blickrichtung und Sprünge mit Hilfe dieser Bedienelemente gesteuert.

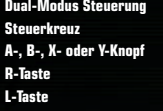

**Dual-Modus Steuerung Rechtshänder Linkshänder Steuerkreuz** Fortbewegen Blickrichtung **A-** Blickrichtung **A-4** of Fortbewegen Springen / BOOST Angreifen / BOMBE legen **L-Taste** Angreifen / BOMBE legen Springen / BOOST

### **Gebrauch des Touchscreens**

Führe im Spiel Aktionen aus, indem du den Touchpen über den Touchscreen führst. Auf dem **Menübildschirm** sowie im RAUMSCHIFF (Seite 17) lassen sich Kommandos wie nachfolgend beschrieben auswählen.

#### **Auswahl eines Modus**

Wähle das entsprechend beschriftete Symbol aus, um einen Modus zu starten. Wählst du ein Symbol mit Hilfe des Steuerkreuzes aus, so wird es markiert und eine Erklärung erscheint auf dem oberen Bildschirm. Tippe auf das Symbol, um deine Auswahl zu bestätigen.

#### **Auswahl verschiedener Menüsymbole und -punkte**

Berühre das jeweilige Symbol bzw. den Text, um deine Auswahl anzugeben.

#### **Schaltflächen zum Scrollen / Umblättern von Text**

Scrolle durch Textinformationen und blättere Seiten um, indem du die rechts abgebildeten Symbole berührst.

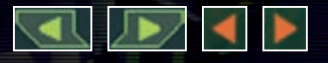

п.к.

Abbildungen mit **gelbem** Rahmen stammen vom oberen Bildschirm, Abbildungen mit **grünem** Rahmen stammen vom Touchscreen.

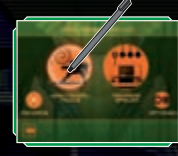

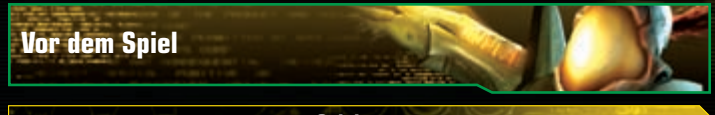

#### **Spielstart**

Vergewissere dich zunächst, dass dein Nintendo DS-System ausgeschaltet ist. Stecke die METROID PRIME HUNTERS-Karte in deinen Nintendo DS und betätige den POWER-Schalter. Möchtest du das Nintendo DS™ Rumble Pak verwenden, so stecke es in den Modulschacht, bevor du das System einschaltest.

Nach dem Einschalten des Nintendo DS erscheint der **Gesundheitsund Sicherheitsbildschirm**. Lies dir diese Informationen sorgfältig durch und berühre den Touchscreen oder betätige einen Knopf / eine Taste, um fortzufahren. Berühre auf dem **DS-Menübildschirm** die Schaltfläche METROID PRIME HUNTERS, um das Spiel zu starten. Sollte bei deinem Nintendo DS-System der AUTO-MODUS aktiviert sein, wird dieser Schritt automatisch übersprungen. Bitte schlage in der Bedienungsanleitung des Nintendo DS nach, um weitere Informationen dazu zu erhalten. Wird der **Titelbildschirm** angezeigt, so befolge bitte die Anweisungen auf Seite 11.

Grundsätzlich wird für dieses Spiel die Spracheinstellung des Nintendo DS übernommen. Das Spiel verfügt über fünf verschiedene Sprachen: Englisch, Deutsch, Französisch, Spanisch

und Italienisch. Wurde für dein Nintendo DS-System bereits eine dieser Sprachen ausgewählt, wird diese automatisch im Spiel verwendet. Ist aber eine Sprache ausgewählt worden, die nicht oben angeführt ist, wird im Spiel englischer Bildschirmtext angezeigt. Die im Spiel wiedergegebene Sprache lässt sich mittels Spracheinstellung des Nintendo DS ändern. Bitte schlage in der Bedienungsanleitung des Nintendo DS nach, falls du weitere Informationen zur Spracheinstellung benötigst.

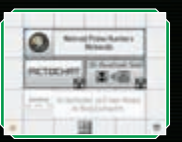

#### **Hauptmenü**

Berühre den Touchscreen, wenn der **Titelbildschirm** angezeigt wird, um das **Hauptmenü** aufzurufen. Wähle durch Antippen der jeweiligen Symbole einen der Spielmodi oder die OPTIONEN aus.

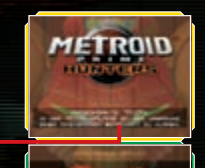

--

**Spielmodus-Symbol**

**Erklärung des Menüpunkts**

#### **Zurück-Symbol**

Berühre dieses Symbol, um zur vorherigen Seite zurückzukehren.

#### **Abenteuermodus (Seiten 13 – 30)**

Führe Samus Aran durch ein fesselndes Einzelspieler-Abenteuer.

#### **Mehrere Spieler (Seiten 31– 50)**

Bis zu vier Spieler können miteinander Mehrspieler-Partien per Einzelkarte- und Multi-Karten-Spiel sowie über die Nintendo Wi-Fi Connection spielen. Aktivierst du die RIVALEN-ORTUNG, so wird deine JAGDLIZENZ automatisch mit der anderer Spieler ausgetauscht, insofern sie diese Funktion ebenfalls eingeschaltet haben (Seite 43).

#### **De** Ontionen

Hier lassen sich Spieleinstellungen verändern. Berühre zum Speichern deiner Einstellungen das Bestätigungssymbol in der rechten unteren Bildschirmecke.

- **AUDIO** Der Ton kann in STEREO, SURROUND oder für KOPFHÖRER optimiert wiedergegeben werden. Außerdem lassen sich Musik- / Effektlautstärke sowie Mikrofon-Empfindlichkeit regulieren.
- **STEUERUNG** Hier legst du das Steuerschema (Seite 7) sowie die SENSITIVITÄT der Touchpen-Steuerung fest. Zudem kannst du die Steuerung für das Hoch- und Hinuntersehen umkehren (Y-UMKEHR: EIN).
- **CREDITS** Sieh dir an, welche Personen bei der Entwicklung von METROID PRIME HUNTERS mitgewirkt haben.
- **RUMBLE PAK** Ist ein Nintendo DS Rumble Pak eingesteckt, kannst du hier das Rumble Feature ein- /ausschalten.

#### **ALLE DATEN LÖSCHEN** Wähle diese Option aus und berühre das Bestätigungssymbol auf dem folgenden Bildschirm, um alle gespeicherten Daten und Rekorde zu löschen (siehe Seite 18, um Details zum Speichern zu erhalten). Gelöschte Daten sind verloren. Überlege dir gut,

### **Abenteuermodus**

**Grundsätzliches zu diesem Spielmodus**

#### **Was macht den Abenteuermodus aus?**

Bei diesem **Story-Modus** schlüpfst du in die Rolle von Samus Aran und stehst im Mittelpunkt des Geschehens, während du dich gegen Feinde behauptest und schwierige Aufgaben löst. Bereise verschiedene Planeten und Raumstationen innerhalb des alimbischen Clusters und sammle sämtliche OKTOLITHEN, um die "ultimative Macht" zu erlangen.

#### **Wähle einen Zielort**

Nutze den **Scan des alimbischen Clusters** (Seite 15), um einen Planeten oder eine Raumstation auszuwählen.

#### **Erkunde die Umgebungen**

Bist du auf einem Planeten oder einer Raumstation gelandet, so setze alle dir zur Verfügung stehenden Fähigkeiten ein (Seiten 21– 30), um einen OKTOLITHEN zu finden.

#### **Berge weitere Oktolithen**

Sobald du einen OKTOLITHEN geborgen hast, kehre zu Samus' RAUMSCHIFF zurück, um den Einsatz am nächsten Ort fortzusetzen.

#### **B** Game Over

Wenn die verbleibende ENERGIE erschöpft ist, endet das Spiel. Beantworte die dann folgende Frage mit JA, um das Spiel vom letzten Checkpunkt aus fortzusetzen.

#### **Informationen zu Oktolithen**

Ähnlich wie Samus durchkämmen sechs weitere Kopfgeldjäger auf der Suche nach OKTOLITHEN die Tetra-Galaxie. Gelingt es einem dieser Jäger, dich im Kampf zu bezwingen, verlierst du unter Umständen deinen mitgeführten OKTOLITHEN. In einem solchen Fall musst du erneut gegen den Jäger antreten, um den OKTOLITHEN zurückzuerobern.

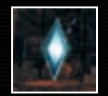

# $\sim$

### **Spiel im Abenteuermodus beginnen**

Berühre ABENTEUERMODUS im **Hauptmenü**, um das Abenteuer zu starten.

#### **Wähle eine Datei aus**

Spielst du zum ersten Mal, so stehen dir drei freie Speicherplätze (A, B und C) zur Verfügung. Dein Spiel wird dann auf dem Speicherplatz abgespeichert, den du auswählst.

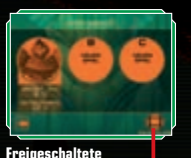

**Film-Clips aufrufen**

um Details zum Speichern zu erhalten).

### **Wähle einen Zielort**

Auf dem **Scan des alimbischen Clusters** kannst du den Planeten oder die Raumstation auswählen, den bzw. die du erkunden möchtest (Seite 16).

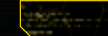

### **Scan des alimbischen Clusters**

Auf dem oberen Bildschirm siehst du aus deinem RAUMSCHIFF heraus auf den alimbischen Cluster. Auf dem Touchscreen erscheint die Karte des alimbischen Clusters. Hier kannst du den Zielort auswählen, den du aufsuchen möchtest.

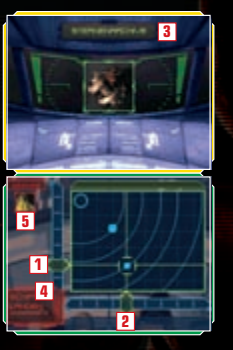

#### **Verschiebe die Abzisse 1**

Verschiebe die Abzisse, indem du den Touchpen nach unten und oben bewegst. Diese horizontale Linie lässt sich auch mit Hilfe des Steuerkreuzes verlagern.

#### **Verschiebe die Ordinate 2**

Verschiebe die Ordinate, indem du den Touchpen nach links und rechts bewegst. Diese vertikale Linie lässt sich auch mit Hilfe des Steuerkreuzes verlagern.

#### **Name des Zielorts 3**

Hast du einen Zielort ausgewählt, erscheint sein Name auf dem oberen Bildschirm.

#### **Schiff landen 4**

Berühre die entsprechend beschriftete Schaltfläche, wenn du dein SCHIFF LANDEN möchtest.

#### **Gegnerische Jäger am Zielort 5**

Sollte dein Gegner einen OKTOLITHEN besitzen, so wird dies ebenfalls angezeigt.

#### **Auswahl eines Zielorts**

Stelle mit Hilfe des Touchpens Ordinate und Abzisse ein, um einen Planeten oder eine Raumstation anzuvisieren. Wenn du dein SCHIFF LANDEN kannst, wird die entsprechende Schaltfläche angezeigt. Berühre sie, um den Zielort aufzusuchen.

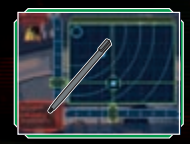

Innerhalb des alimbischen Clusters der Tetra-Galaxie befinden sich zwei Planeten und zwei Raumstationen.

#### **Sternenarchive**

Diese Raumstation wurde durch ein unbekanntes Objekt schwer beschädigt und befindet sich in desolatem Zustand.

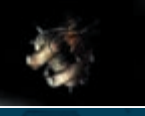

#### **Alinos (Die Vulkanruine)**

Die enorme thermische Energie dieses Planeten wurde einst zur Energieversorgung einer alimbischen Stadt genutzt. In den Ruinen lassen sich noch immer Überreste alimbischer Zivilisation betrachten.

#### **Außenposten Vesper**

Diese kleine Basis diente ehemals als Auftankstation. Sie wurde bereits vor längerer Zeit aufgegeben. Hoch belasteter, gefrorener Treibstoff, der über ein Leck ausgetreten ist, überzieht nun die Außenhülle der Station.

#### **Arcterra (Die Eishöhle)**

Dieser Planet befindet sich in einem der weitesten Ausläufer der Tetra-Galaxie. Der Planet Arcterra ist eine unwirtliche Eiswelt mit zahlreichen Höhlen und Katakombensystemen.

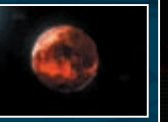

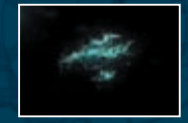

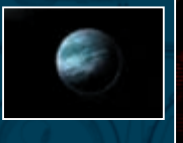

### **Informationen zum alimbischen Cluster An Bord des Raumschiffs**

Suchst du eine Raumstation oder eine Welt auf, die du bereits zuvor betreten hast oder betrittst du mit Samus ihr Schiff, so erscheint dieser Bildschirm. An Bord des RAUMSCHIFFS werden deine Vorräte an ENERGIE und MUNITION automatisch aufgefüllt.

#### **Momentaner Status**

Auf diesem Bildschirm werden die Anzahl deiner ENERGIE-TANKS (Seite 20), das aktive Sub-Waffensystem (Seite 26 – 27) und dein derzeitiger AUFENTHALTSORT angezeigt.

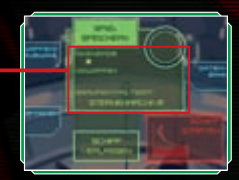

#### **Menü an Bord des Raumschiffs**

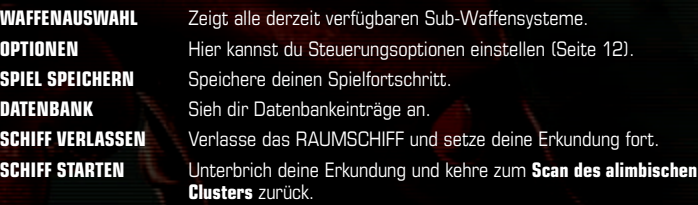

#### **Portale / Rückkehr zum Raumschiff**

Aktivierst du auf deinen Erkundungen ein PORTAL, so kannst du es nutzen, um an einen Punkt in unmittelbarer Nähe zum RAUMSCHIFF zurückzukehren. Dies ist besonders praktisch, wenn du deinen Spielfortschritt speichern möchtest.

#### **Datenbank**

In der DATENBANK kannst du die Informationen einsehen, die du zuvor mit Hilfe des SCAN VISORs (Seite 23) gesammelt hast. Außerdem erhältst du Informationen zu Samus' Ausrüstung. Berühre zuerst das jeweilige Kategoriesymbol und danach den Titel des Eintrags, den du lesen möchtest.

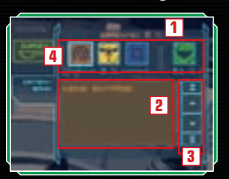

#### **Kategorie und Scan-Vollständigkeit in Prozent 1**

**Eintragsliste 2**

#### **Scroll-Symbol 3**

Scrolle mit Hilfe der auf- und abwärts zeigenden Pfeile auf der Eintragsliste.

#### **Kategoriesymbol 4**

Die Zahl unter den Kategorien gibt die zusammengefasste Vollständigkeit der Scan-Einträge in Prozenten an.

#### **Bedeutung der Kategoriesymbole**

- durch.
- **BERICHTE** Lies dir erneut Botschaften und Überlieferungen der Alimbier
	- **GEGNERTYPEN** Daten zu verschiedenen Feinden, die du zuvor gescannt hast.
- 
- **OBJEKTE** Informationen zu diversen Konstruktionen und Objekten.

**AUSRÜSTUNG** Informationen zu Samus' Ausrüstung.

#### **Daten speichern**

Wähle in der **Raumschiffansicht** SPIEL SPEICHERN, um deine Fortschritte im **Abenteuermodus** zu sichern. Deine Einstellungen im Menü OPTIONEN werden dabei ebenfalls gespeichert.

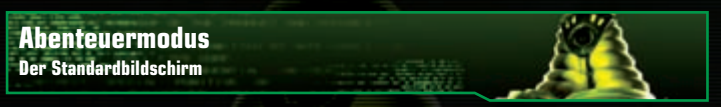

### **Hauptbildschirm**

Der **Hauptbildschirm** gibt Samus' Perspektive wieder. Auf Seite 29 erhältst du Details zur Bildschirmaufteilung in der MORPH BALL-Form

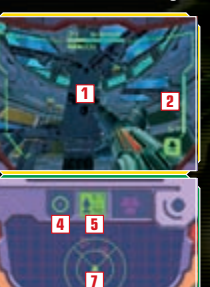

**3**

**6**

#### **Visier 1**

Nutze beim Zielen die Zielmarke des Visiers.

#### **Verbleibende Munition 2**

Behalte im Auge, wie viel Munition sich in deiner derzeit ausgewählten Waffe befindet.

#### **Visor-Symbol 3**

Berühre dieses Symbol, um zwischen COMBAT VISOR und SCAN VISOR zu wechseln (Seite 23).

#### **Beam-Symbol 4**

Berühre dieses Symbol, um von einem beliebigen Waffensystem zum POWER BEAM zu wechseln (Seite 26).

#### **Missile-Symbol 5**

Berühre dieses Symbol, um zum RAKETENWERFER zu wechseln. Die obere Zahl zeigt den verbleibenden Munitionsvorrat an, die untere Zahl gibt das maximale Fassungsvermögen wieder.

#### **Morph Ball-Symbol 6**

Berühre dieses Symbol, um zum MORPH BALL (Seiten 29 – 30) zu wechseln.

#### **Radar 7**

Das Abbild des RADARS gibt Samus' Umgebung wieder. Gegner in unmittelbarer Nähe werden durch **und auf dem Radarschirm** gekennzeichnet.

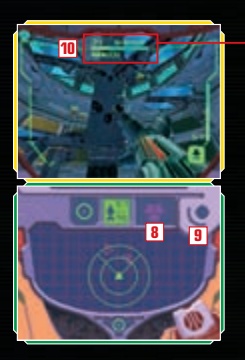

#### **Symbol des Sub-Waffensystems 8**

Hier siehst du, welches Sub-Waffensystem derzeit aktiviert ist (Seiten 26 – 27). Berühre dieses Symbol, um zum jeweiligen Sub-Waffensystem zu wechseln.

#### **Auswahl des Sub-Waffensystems 9**

Halte den Touchpen auf dieser Schaltfläche, wenn du die verfügbaren Sub-Waffensysteme anzeigen lassen möchtest oder du eines davon aktivieren möchtest (Seiten 26 – 27).

#### **Verbleibende Energie 10**

Zeigt an, wie viel ENERGIE Samus momentan zur Verfügung steht. Wenn der Balken unter ENERGIE erschöpft ist, endet das Spiel.

#### **Energiebalken 11**

Erleidet Samus Schaden, reduziert sich die ENERGIE des ENERGIE-TANKS.

**12 11**

#### **Energie-Tank 12**

Spüre zusätzliche ENERGIE-TANKS auf, um durch mehr ENERGIE besser für kommende Gefechte gewappnet zu sein.

### **Abenteuermodus Grundlegende Aktionen**

#### **Fortbewegung Steuerkreuz**

Bewege Samus mit Hilfe des Steuerkreuzes in eine bestimmte Richtung. Nutzt du das **Touchnen-Steuerschema für Linkshänder** (Seite 8), dann betätige den X-Knopf, um dich vorwärts zu bewegen, den B-Knopf, um dich zurück zu bewegen, den Y-Knopf, um zur linken Seite auszuweichen und den A-Knopf, um zur rechten Seite auszuweichen.

#### **Blickrichtung / Bewegungsrichtung ändern**

Durch Bewegungen des Touchpens kannst du deinen Blick ausrichten.

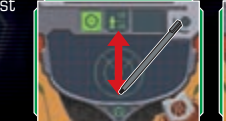

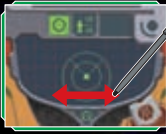

Nutzt du das **Dual-Steuerschema für Rechtshänder** (Seite 8), dann betätige den X-Knopf und den B-Knopf, um nach oben oder nach unten zu sehen und den Y-Knopf und den A-Knopf, um dich nach links oder nach rechts umzudrehen. Nutzt du das **Dual-Steuerschema für Linkshänder**, drücke oben auf dem Steuerkreuz, um hoch- oder hinunterzusehen und links oder rechts auf dem Steuerkreuz, um dich nach links oder nach rechts umzudrehen.

### **Springen**

Tippe schnell hintereinander zweimal auf den Touchscreen, um zu springen. Nutze das Steuerkreuz, während du dieses Kommando erteilst, um in bestimmte Richtungen zu springen.

Nutzt du den **Dual-Modus für Rechtshänder**, dann betätige die R-Taste, um zu springen. Im **Dual-Modus für Linkshänder** wird dafür die L-Taste verwendet.

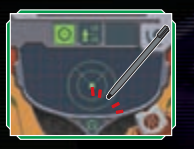

### **Zum Morph Ball wechseln**

in and

Tippe das Alt.-Form-Symbol an, um Samus in den runden MORPH BALL zu verwandeln (Seiten 29 – 30). Berührst du das Symbol erneut, wechselt Samus wieder zu ihrer bipedalen Ausgangsform.

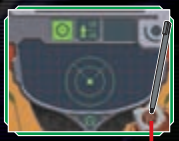

**Alt.-Form-Symbol**

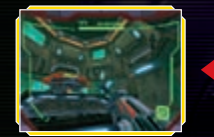

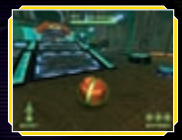

**Normal MORPH BALL**

### **Visor-Typ wechseln**

Berühre für einen Moment das Visor-Symbol, um in die Ansicht des SCAN VISORs zu wechseln. Berührst du das Symbol erneut, wird wieder die Ansicht des COMBAT VISORs aufgerufen. Während der SCAN VISOR verwendet wird, können keine Waffen eingesetzt werden.

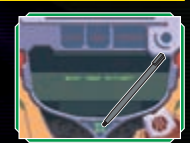

#### **Gebrauch des Scan Visors**

Erscheint die Scan-Markierung auf dem Bildschirm, drücke die L-Taste, um das Objekt zu scannen. Sobald der Scan-Vorgang abgeschlossen ist, werden Informationen zum Objekt auf dem Touchscreen angezeigt. Berühre O.K., wenn du den Text gelesen hast. Wichtige Informationen werden in die DATENBANK (Seite 18) übertragen. Außerdem lassen sich bestimmte Vorrichtungen im Spiel durch Scannen aktivieren.

#### **Sichtfenster des Visiers**

Scanne verschiedene Organismen und Objekte, die in diesem Fenster markiert erscheinen.

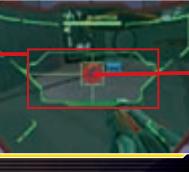

#### **Scan-Markierung**

Diese Markierung kennzeichnet Objekte, die sich scannen lassen.

Verwendest du die Steuerung für Linkshänder (Seite 8), dann betätige zum Scannen die R-Taste.

#### **Karte anzeigen**

Drücke START, um deine momentane Umgebung auf einer **dreidimensionalen Karte** auf dem oberen Bildschirm anzuzeigen. Mit Hilfe des Touchpens kannst du mit der **dreidimensionalen Karte** interagieren.

#### **Samus' Position**

in and

Samus' Position erscheint rot markiert.

#### **Tür / Eingang / Ausgang**

#### **Symbole der Karte**

Hier erhältst du verschiedene Informationen, z. B. welcher Art die Türen sind oder welche Waffensysteme zum Öffnen benötigt werden usw.

#### **START**

Drücke START, um zum **Standardbildschirm** zurückzukehren.

#### **BEENDEN-Symbol**

Berühre dieses Symbol, um das Spiel abzubrechen und zum **Titelbildschirm** zurückzukehren. Dein Spielfortschritt wird dabei allerdings nicht gespeichert.

#### **Verriegelte Türen öffnen**

Verriegelte Türen lassen sich öffnen, indem sie mit der passenden Waffe beschossen werden. Untersuche eine Tür mit dem SCAN VISOR, um herauszufinden, welche Waffe benötigt wird.

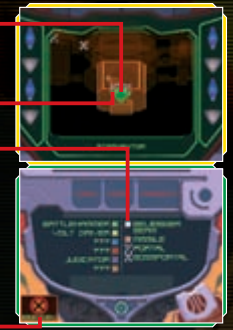

### **Abenteuermodus Der Gebrauch von Waffen**

### **Charge Beam <b>Charge Beam L-Taste**

Drücke die L-Taste, um eine Waffe abzufeuern. Manche Waffen lassen sich aufladen, um stärkere Schüsse abzugeben. Halte die L-Taste gedrückt, um deine Waffe aufzuladen und lasse los, um einen verheerenden CHARGE BEAM abzufeuern. Mit Ausnahme des POWER BEAMs benötigen aufgeladene Schüsse mehr Munition als gewöhnliche.

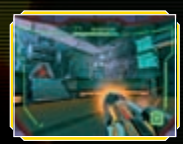

#### **Gewünschte Waffe einsetzen**

Berühre das Beam-Symbol, um zur Bewaffnung mit POWER BEAM zu wechseln. Berühre das Missile-Symbol, um zum RAKETENWERFER zu wechseln und berühre das Symbol für das Sub-Waffensystem, um zum vorgewählten Sub-Waffensystem zu wechseln.

**Symbol für Power Beam**

**Missile-Symbol**

#### **Symbol für Sub-Waffensystem**

**Schaltfläche zur Auswahl des Sub-Waffensystems**

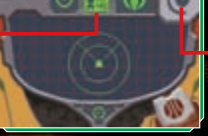

#### **Auswahl des Sub-Waffensystems**

Samus stehen neben dem POWER BEAM und dem RAKETEN-WERFER bis zu sechs verschiedene Sub-Waffensysteme zur Verfügung. Halte die Schaltfläche zur Auswahl des Sub-Waffensystems gedrückt, um eine Übersicht der verfügbaren Systeme anzusehen und führe den Touchpen dann auf die gewünschte

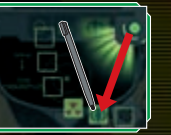

Waffe. Nimm danach den Touchpen vom Touchscreen, um das aktivierte Sub-Waffensystem gegen das von dir ausgewählte auszutauschen.

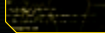

### **Waffentypen**

In deinem Abenteuer erhältst du abhängig von deinem Spielfortschritt bis zu sechs verschiedene Sub-Waffensysteme.

#### **Power Beam**

Der POWER BEAM bietet nur begrenzte Offensiv-Qualitäten, allerdings verfügt er über eine enorme Feuerrate. Außerdem lassen sich mit ihm CHARGE BEAMs abfeuern.

#### **Raketenwerfer**

MISSILES verfügen über wesentlich mehr Durchschlagskraft als der POWER BEAM. Zudem lassen auch sie sich aufladen. Außerdem besitzen Samus' MISSILES eine Zielerfassung; diese wird per Aufladen aktiviert.

#### **Battlehammer**

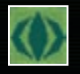

Der BATTLEHAMMER ist ein schweres Geschütz, das einem Mörser ähnelt und über eine mittlere Feuerrate verfügt. Zwar fehlt dem BATTLEHAMMER ein CHARGE BEAM, doch die Repetierfunktion gleicht dieses Manko wieder aus.

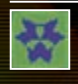

Der JUDICATOR verschießt supergekühltes Plasma, das eine Temperatur nahe dem absoluten Nullpunkt erreicht. Trifft der Schuss auf festen Untergrund, so prallt er ab. Regulär wird ein einzelner Schuss abgefeuert. Wird die Waffe jedoch aufgeladen, können gleichzeitig drei Schüsse abgegeben werden.

#### **Volt Driver Sub-Waffensystem**

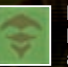

Der VOLT DRIVER feuert in schneller Abfolge und mit hohen Geschwindigkeiten Energiestöße ab, die sich durch eine hohe Trefferquote auszeichnen. Aufgeladen abgefeuert wird eine Schwebebombe abgegeben, die sich zwar nur langsam fortbewegt, aber beachtlichen Schaden verursacht.

#### **Magmaul Sub-Waffensystem**

Der MAGMAUL verschießt Geschosse, die aus supererhitztem Magma bestehen. Wird die Waffe aufgeladen, streuen ihre Geschosse weiter und explodieren beim Aufprall.

#### **Shock Coil Sub-Waffensystem**

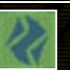

Die SHOCK COIL verschießt konzentrierte Stöße stark verdichteter Neutrinos. Das Ziel wird von mehreren Detonationswellen erschüttert. Diese Waffe lässt sich nicht aufladen. Halte die L-Taste gedrückt, um den Beam fortwährend abzufeuern.

#### **Imperialist**

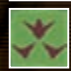

Der IMPERIALIST eignet sich hervorragend für Präzisionsschützen. Dank seines feinen, kräftigen Lasers ist er auch über große Distanzen äußerst präzise. Drücke die R-Taste, um die **Zoom-Funktion** zu aktivieren, mit der sich Treffsicherheit und Stärke verbessern lassen. Nutzt du ein **Touchpen-Steuerschema für Linkshänder** (Seite 8), dann verwende die L-Taste. Bei **Dual-Steuerschemata** zoomst du an das Ziel heran, indem du das Symbol für das Sub-Waffensystem (Seite 20) zweimal antippst oder SELECT drückst.

#### **Judicator Sub-Waffensystem**

Manchmal bleiben Items zurück, nachdem Gegner besiegt wurden, andere liegen an verschiedenen Punkten verborgen. Lade deine Waffe auf (Seite 25), um damit ENERGIEKAPSELN, MISSILES und UNIVERSALMUNITION anzuziehen.

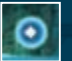

#### **Energiekapseln (klein: rot, mittel: blau, groß: gelb)** Stellen Samus' ENERGIE wieder her. (klein: 30, mittel: 60, groß: 100)

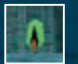

#### **U.M.-Packs / Universalmunition (klein, groß)** Munitioniert Sub-Waffensystem auf.

(klein: 10, groß: 25)

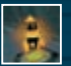

**Missile Container** Das Maximum mitführbarer MISSILES erhöht sich um 10 Einheiten.

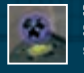

### **Sub-Waffensystem**

Samus kann ein neues Sub-Waffensystem aufnehmen.

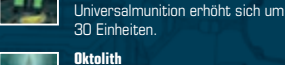

**Oktolith** Rätselhafte Objekte, die den Schlüssel zur "ultimativen Macht" darstellen.

**Missile-Pack (klein, groß)** Munitioniert den RAKETENWERFER auf. (klein: 5, groß: 10)

Samus kann einen zusätzlichen ENERGIE-TANK aufnehmen.

**ENERGIE-TANK**

**U.M.-Erweiterung** Das Maximum mitführbarer

### **Informationen zu den Items Abenteuermodus Morph Ball-Aktionen**

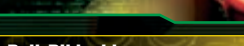

### **Morph Ball-Bildschirm**

Tippe auf das Alt.-Form-Symbol, damit sich Samus in den MORPH BALL verwandelt und die Perspektive in die Dritte-Person-Ansicht umschaltet. Berührst du das Symbol erneut, kehrt Samus zu ihrer gewöhnlichen Erscheinung zurück.

#### **BOMBEN**

Du kannst gleichzeitig bis zu drei BOMBEN legen.

#### **BOOST-Symbol**

Wenn du die BOOST-Funktion verwendest, beginnt dieses Symbol zu blinken.

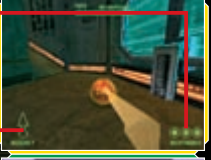

**Alt.-Form-Symbol**

### **Fortbewegung**

Betätige das Steuerkreuz oder führe den Touchpen auf dem Touchscreen, um den MORPH BALL in die gewünschte Richtung zu lenken.

**Boost Ball**

Führe den Touchpen auf dem Touchscreen schnell in die gewünschte Richtung, um den BOOST zu aktivieren. Dadurch erhält der MORPH BALL einen kurzzeitigen Temposchub. Der BOOST lässt sich auch auslösen, indem du die R-Taste einen Moment lang gedrückt hältst (L-Taste bei **Steuerschemata für Linkshänder**).

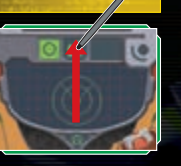

### **Bombe**

Drücke die L-Taste, um eine BOMBE zu deponieren (R-Taste bei **Steuerschemata für Linkshänder**). Befindet sich der MORPH BALL während der Zündung über der BOMBE, katapultiert ihn die Druckwelle noch höher in die Luft.

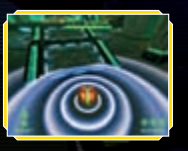

### **Mehrspieler-Modus Einzelkarte-Spiel**

# **Gastgeber**

Wenn du eine Partie mit bis zu vier Spielern und nur einer METROID PRIME HUNTERS-Karte spielen möchtest, so wähle dazu EINZELKARTE-SPIEL im **Mehrspieler-Modus** aus. In diesem Modus wird der Spieler mit DS-Karte zum Gastgeber und legt die Regeln fest. Die restlichen Spieler nehmen als Gäste teil.

Bitte lies das Kapitel Drahtlose DS-Datenübertragung (Einzelkarte-Spiel) auf Seite 54, bevor du zu spielen beginnst.

#### **Wähle eine Arena aus**

Wähle die ARENA aus und lege die Einstellungen für das Spiel fest (Seiten 47– 48). Bei einem Einzelkarte-Spiel steht lediglich der **Kampfmodus** zur Verfügung. Hast du deine Einstellungen getroffen, dann berühre ein der unteren rechten Bildschirmecke.

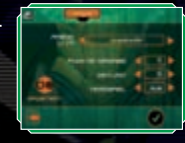

#### **Wähle deinen Kopfgeldjäger aus**

Tippe doppelt auf den Jäger, mit dem du in den Kampf ziehen möchtest und warte dann darauf, dass alle Spieler bereit sind.

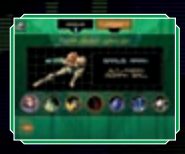

**30 31**

#### **Starte den Kampf**

Wenn alle Spieler bereit sind, kannst du das Spiel starten. Wurde ein TEAMSPIEL ausgewählt, dann nimm die Zuteilung der Spieler vor, indem du die farbigen Balken berührst. Berühre SPIEL STARTEN, wenn der Kampf beginnen soll.

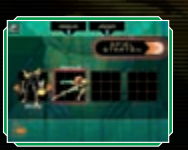

### **Als Gast**

Als Gast steht dir lediglich SAMUS als Kopfgeldjäger zur Verfügung. Ist dein Download abgeschlossen, warte darauf, dass der Gastgeber das Spiel startet.

Das heruntergeladene Spiel geht beim Ausschalten verloren.

#### **Spieler mit DS-Karte**

Bist du Gast und verfügst über dein eigenes Exemplar von METROID PRIME HUNTERS, kannst du, wie auf den Seiten 33 – 34 beschrieben, an einer Mehrspieler-Partie teilnehmen. Dabei stehen dir sämtliche Kopfgeldjäger zur Verfügung. Deine Spielergebnisse werden in deine JAGDLIZENZ übertragen (Seite 41).

### **Mehrspieler-Modus Multi-Karten-Spiel**

Um ein Multi-Karten-Spiel zu spielen, muss jeder Teilnehmer über einen Nintendo DS und eine METROID PRIME HUNTERS-Karte verfügen.

#### **Neues Spiel eröffnen / Bestehendem Spiel beitreten**

Der Spieler, der die Option NEUES SPIEL auswählt, ist der Gastgeber und bestimmt die Spieleinstellungen. Die anderen Spieler wählen den Namen des Gastgebers in dem mit SPIEL AUSWÄHLEN untertitelten Feld, um dem Spiel beizutreten.

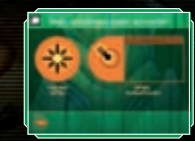

#### $\blacktriangleright$  **Wähle einen Spielmodus aus**

Der Gastgeber wählt einen der sieben verfügbaren Spielmodi (Seiten 47– 48).

#### **Wähle eine Arena aus**

Der Gastgeber wählt die ARENA und die Regeln für das Spiel aus (Seiten 47– 48). Wurden alle Einstellungen vorgenommen, muss zum Abschluss das Häkchen in der rechten unteren Bildschirmecke berührt werden.

#### $\blacktriangleright$  **Wähle deinen Kopfgeldjäger aus**

Tippe doppelt auf den Jäger, mit dem du antreten möchtest. Falls nicht genügend Spieler vorhanden sind, die dem Spiel beitreten möchten, kann der Gastgeber einen BOT (computergesteuerter Spieler) hinzufügen, gegen den gespielt wird. Berühre zunächst und wähle dann einen Charakter aus, der an der Spielpartie teilnehmen soll.

astgeber kann diesen Modus auch ausschließlich mit BOTs spielen, um seine tigkeiten zu trainieren.

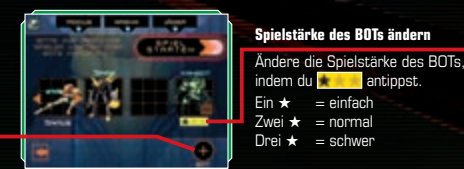

**BOT hinzufügen**

#### $\blacktriangleright$  **Starte den Kampf**

Wenn alle Spieler (inkl. BOTs) bereit sind, kann der Gastgeber das Spiel starten. Wird in Teams gespielt, so nimm die Zuteilung der Spieler vor, indem du die farbigen Balken oberhalb oder unterhalb des jeweiligen Jägers antippst. Berühre SPIEL STARTEN, um die Spielpartie zu starten.

**Mehrspieler-Modus Nintendo Wi-Fi Connection**

Via Nintendo Wi-Fi Connection können mehrere METROID PRIME HUNTERS-Besitzer selbst zur Nintendo Wi-Fi Connection herstellen zu können. über große Entfernungen mittels des Internets gegeneinander antreten.

- Um Nintendo DS-Spiele über das Internet zu spielen, musst du zunächst die Nintendo Wi-Fi Connection (Nintendo WFC) auf deinem Nintendo DS-System einrichten. Um nähere Informationen zur Nintendo WFC zu erhalten, lies bitte in der Bedienungsanleitung, die diesem Spiel beigelegt wurde, nach.
- Um das Setup der Nintendo WFC abzuschließen, benötigst du ferner Zugriff auf einen PC, der mit einem drahtlosen Netzwerk (z. B. einem drahtlosen Router) und einer aktiven Breitband-Internetverbindung ausgestattet ist.
- Solltest du keinen PC mit einem drahtlosen Netzwerk besitzen, benötigst du einen Wi-Fi USB Connector (separat erhältlich). Um nähere Informationen zur Nintendo WFC zu erhalten, lies bitte in der Bedienungsanleitung, die diesem Spiel beigelegt wurde, nach.
- Spielpartien, die über die Nintendo Wi-Fi Connection erfolgen, haben einen höheren Energieverbrauch als gewöhnliche Spielpartien. Verwende das Netzteil, wenn du einem unerwarteten Ausfall der Energieversorgung bei Nutzung der Nintendo Wi-Fi Connection vorbeugen möchtest.
- Du kannst Nintendo WFC-kompatible Spiele auch an ausgewählten Internet HotSpots spielen, ohne weitere Einstellungen vorzunehmen.

Bitte beachte, dass sich das Nintendo DS-System ausschaltet und erneut eingeschaltet werden muss, wenn Einstellungen zur Nintendo Wi-Fi Connection verändert werden.

Wähle auf dem **Nintendo Wi-Fi Connection-Bildschirm** Wi-Fi EINRICHTEN, um deine Nintendo DS-Hardware sowie die DS-Karte einzurichten und eine Verbindung

### **Wi-Fi Menu**

Nachdem du im **Hauptmenü** MEHRERE SPIELER ausgewählt hast, berühre NINTENDO Wi-Fi CONNECTION, um den **Nintendo Wi-Fi Connection-Bildschirm** aufzurufen.

Komplikationen zu vermeiden, s derselben METROID PRIME HUNTERS-Karte als ein Set verwenden. Bitte lies die separate Nintendo Wi-Fi Connection Bedienungsanleitung, um weitere Details zu erhalten.

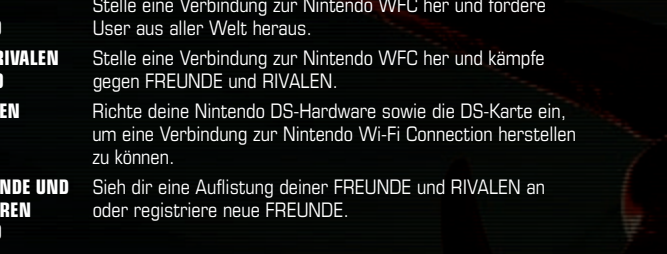

### **Spiel suchen**

Verwende die Option SPIEL SUCHEN, um eine Verbindung zur Nintendo Wi-Fi Connection herzustellen und gegen Spieler aus aller Welt anzutreten (Seiten 45 – 48).

Die Einstellungen PUNKTEVORGABE, ZEITLIMIT und TEAMSPIEL lassen sich in einer Spielpartie, die via SPIEL SUCHEN zustande kommt, nicht verändern. Außerdem steht lediglich der **Kampfmodus** zur Verfügung.

#### **Lege die Kriterien fest**

Wähle ein bestimmtes Gebiet und eine Rangeinstellung für die Suche nach Gegnern aus. Hast du diese Kriterien festgelegt, dann wähle SUCHE NACH SPIEL aus. Wenn Spieler gefunden werden, die mit den eingestellten Kriterien übereinstimmen, wird die **Jäger-Auswahl** aufgerufen.

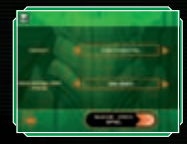

### **Kriterien**

**GEBIET** Möchtest du gegen einen Gegner antreten, der aus einem beliebigen Erdteil stammt, wähle GLOBAL aus. Soll die Suche auf Europa eingeschränkt werden, wähle KONTINENTAL.

**GEGNERISCHER RANG** Verwende die Einstellung GLEICHEN RANGES, um Gegner zu suchen, deren Spielniveau in etwa deinem eigenen entspricht.

#### **Verbindungsprobleme?**

Sollte keine Verbindung zur Nintendo Wi-Fi Connection möglich sein, nachdem du SPIEL SUCHEN oder FREUNDE UND RIVALEN ausgewählt hast, erscheint eine Fehlermeldung und ein zugehöriger Fehler-Code. Bitte lies die separate Nintendo Wi-Fi Connection Bedienungsanleitung, um weitere Details zu erhalten.

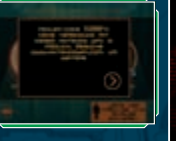

**SPIEL SUCHEN (Seiten 37–38) FREUNDE UND R (Seiten 39 – 40) Wi-Fi EINRICHT** 

**STATISTICS** 

**LISTE DER FREU RIVALEN EDITIE (Seiten 41– 44)**

#### **Wähle deinen Kopfgeldjäger aus**

Tippe auf den Jäger, mit dem du antreten möchtest und tippe ihn zur Bestätigung ein zweites Mal an.

#### **Wähle eine Arena aus**

Jeder Spieler trägt zur Entscheidung bei, in welcher ARENA das Spiel stattfindet. Triff deine Wahl und berühre aur Bestätigung. Haben alle Teilnehmer ihre Wahl vorgenommen, wird die ARENA ausgewählt, die am meisten Stimmen erhalten hat. Erhalten mehrere Arenen gleich viele Stimmen, so wird unter den Favoriten per Zufall eine ARENA ermittelt.

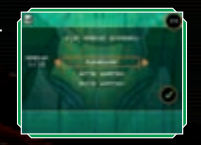

Sobald die ARENA festgelegt wurde, startet der Kampf automatisch.

#### **Registriere deine Gegner in der Liste der RIVALEN**

Spieler, gegen die du via SPIEL SUCHEN angetreten bist, können auf dem **Ergebnisbildschirm** zur Liste deiner RIVALEN hinzugefügt werden. Aktiviere die Schaltfläche ZU RIVALEN unterhalb des Spielernamens und wähle dann entweder BEENDEN oder NEUES SPIEL. Sollte dieser Spieler ebenfalls die Schaltfläche ZU RIVALEN aktiviert haben, so werdet ihr beide in der jeweils anderen Liste der RIVALEN registriert.

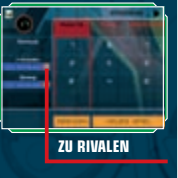

Sollte der andere Spieler die Schaltfläche ZU RIVALEN unterhalb deines Spielernamens nicht aktiviert haben, so wird dieser Spieler nicht in deiner Liste der RIVALEN registriert.

### **Freunde und Rivalen**

Hier trittst du ausschließlich gegen Spieler an, die entweder als FREUNDE oder als RIVALEN registriert sind. Berührst du NEUES SPIEL, startest du als Gastgeber eine neue Spielpartie. FREUNDE und RIVALEN lassen sich nur auswählen, wenn sie zuvor registriert wurden.

#### **VERFÜGBAR**

Hier erscheint der Name des Gastgebers. Berühre ihn, um am Spiel teilzunehmen.

#### **NEUES SPIEL**

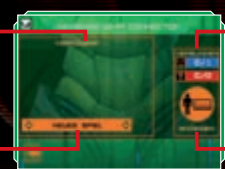

#### **VERBUNDEN**

Hier siehst du, wie viele deiner FREUNDE und RIVALEN derzeit verbunden sind.

#### **ANZEIGEN**

Berühre diese Schaltfläche, um zum **Freunde-und-Rivalen-Bildschirm** zu gelangen. Dort wird angezeigt welche FREUNDE und RIVALEN derzeit verbunden sind.

#### **Wähle gegebenenfalls einen Filter aus and Aufgastgeber beschrän**kt auf Gastgeber beschränkt auf Die Beschränkte

Der Gastgeber kann einschränken, welche Spieler einem Spiel beitreten können. Möchtest du deine Rivalen vom Spiel ausschließen, stelle die Option RIVALEN auf NEIN. Möchtest du deine Freunde vom Spiel ausschließen, stelle die Option FREUNDE auf NEIN

#### $\rightarrow$  **Wähle Spielmodus und Arena-Einstellungen aus**

Wähle einen Spielmodus aus sieben verfügbaren Modi aus (Seiten 47– 48). Lege danach die ARENA sowie die Spielbedingungen fest, die verwendet werden (Seiten 47– 48).

#### $\blacktriangleright$  **Wähle deinen Kopfgeldiäger aus**

Tippe auf den Jäger, mit dem du in den Kampf ziehen möchtest und tippe ihn zur Bestätigung ein zweites Mal an. Warte auf andere Spieler, bis diese ihre Jäger ausgewählt haben.

#### **BB** Starte den Kampf

Sobald sich mindestens zwei Spieler zum Spielen gefunden haben, kann der Gastgeber die Annahme beenden und das Gefecht starten. Wurde ein TEAMSPIEL ausgewählt, so nimm jetzt die Zuteilung der Spieler vor. Berühre SPIEL STARTEN, wenn der Kampf beginnen soll.

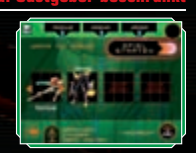

### **Mitteilungen an Freunde senden / Sprachübermittlung**

#### **Sende eine Mitteilung**

Sind die Spielteilnehmer in deiner Liste der FREUNDE registriert, erscheint nach Auswahl der Jäger das links abgebildete Symbol. Berührst du dieses Symbol, wird die Tastatur (Seite 44) aufgerufen. Nun können Freunde untereinander Nachrichten austauschen, bis das Spiel beginnt. Diese Nachrichten werden allen Usern aus der Liste der FREUNDE angezeigt.

#### **Sprachübermittlung**

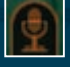

Erscheint das links abgebildete Symbol, kannst du den X-Knopf drücken, um dich mit anderen Freunden via Sprachübermittlung zu unterhalten. Genau wie beim Senden einer Mitteilung beschränkt sich diese Funktion auf Personen aus deiner Liste der FREUNDE.

Aus Datenschutzgründen solltest du keine persönlichen Informationen wie deinen Nachnamen, deine Telefonnummer, dein Alter oder deine Adresse bzw. E-Mail-Adresse weitergeben, wenn du mit anderen kommunizierst.

#### $\sim$

#### **Liste der Freunde und Rivalen editieren**

Wählst du FREUNDE UND RIVALEN EDITIEREN aus, kannst du auf dem folgenden Bildschirm Informationen anderer Spielern abrufen, sie zu deinen Listen der FREUNDE und RIVALEN hinzufügen oder diese Listen bearbeiten. Die Listen der FREUNDE und RIVALEN werden auf dem Touchscreen angezeigt.

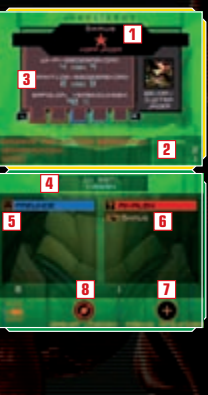

#### **Spielername und -rang 1**

Der Rang eines Spielers ist vom Ergebnis seiner Kämpfe abhängig. Die Platzierung in der Rangliste spiegelt die Fertigkeiten eines Spielers wieder (hierbei entsprechen fünf Sterne der Höchstwertung). Die Farbe des Balkens, der hinter dem Spielernamen liegt, zeigt an, aus welchem Gebiet der Spieler stammt (Europa: grün, Nordamerika: blau, Japan: rot).

#### **Platzierung / Personenbezogene Details zu Kämpfen 2**

Je nachdem, ob du deine eigene JAGDLIZENZ oder die eines anderen Spielers ausgewählt hast, erscheinen hier entweder Infos zu deiner Platzierung oder zu den bisherigen Kämpfen des anderen Spielers.

**Spielerinformationen 3**

Wechsle die Tafeln mit Hilfe der L- und der R-Taste.

- **Dein Name 4**
- **Liste der FREUNDE 5**
- **Liste der RIVALEN 6**
- **FREUND HINZUFÜGEN (Seite 43) 7**
- **SPIELER LÖSCHEN (Seite 44) 8**

#### **Informationen zur Jagdlizenz**

Die JAGDLIZENZ ist dein persönliches Spielprofil. In ihr werden verschiedene Informationen festgehalten, dazu gehören deine bevorzugte Waffe, dein bevorzugter Spielmodus, deine Siege und deine Spielzeit.

#### **Einträge vor versehentlichem Löschen schützen**

Du kannst bis zu 60 Spieler in deinen Listen für FREUNDE und RIVALEN registrieren. Versuchst du mehr als 60 Spieler zu registrieren, so werden die jeweils ältesten Spielerdaten gelöscht. Möchtest du sicherstellen, dass bestimmte Spielerdaten nicht gelöscht werden, dann berühre das Schloss-Symbol links neben dem Spielernamen. Auf diese Weise kannst du die Registrierungen von bis zu 57 Spielern vor versehentlichem Löschen schützen.

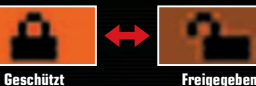

### **FREUNDE und RIVALEN**

#### **FREUNDE**

**RIVALEN**

Spieler können unter Freunden und Rivalen Gefechte austragen (Seiten 39 – 40) oder mit anderen Freunden kommunizieren (Seite 40).

#### **Wie man einen FREUND registriert**

1. Spiele ein MULTI-KARTEN-SPIEL (Seiten 33 – 34). 2. Gib einen FREUNDESCODE ein, um den Spieler zu registrieren (Seite 43).

Kämpfe gegen Rivalen im **Freunde-und-Rivalen-Modus** (Seite 39 – 40).

#### **Wie man einen RIVALEN registriert**

- 1. Registriere den Spieler nach einem Spiel, das über SPIEL SUCHEN zustande kam (Seite 37).
- 2. Registriere den Spieler nach einem Spiel im **Freunde-und-Rivalen-Modus**.
- 3. Tausche die erforderlichen Informationen aus, indem du die RIVALEN-ORTUNG verwendest (Seite 43).

#### **Einen FREUND registrieren**

Wähle FREUND HINZUFÜGEN, um einen Freund zu registrieren. **1** Gib den FREUNDESCODE deines Freundes auf dem rechts abgebildeten Bildschirm ein. Berühre danach aur Bestätigung. Ist dieser Vorgang abgeschlossen, gib einen vorläufigen Namen für deinen Freund ein.

Der FREUNDESCODE besteht aus zwölf Ziffern und wird dir automatisch zugeteilt, wenn du zum ersten Mal eine Verbindung zur Nintendo Wi-Fi Connection herstellst.

#### **Dein persönlicher FREUNDESCODE**

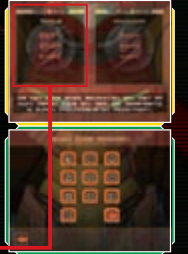

Gib diesen persönlichen FREUNDESCODE an Freunde weiter, wenn ihr euch gegenseitig auf euren Listen der FREUNDE registrieren möchtet.

Verabredet euch zu einem Online-Treffen und stellt dann jeweils eine Verbindung zur **2** Nintendo Wi-Fi Connection her. Die Registrierung erfolgt automatisch. Stellt ihr zu unterschiedlichen Zeiten eine Verbindung zur Nintendo Wi-Fi Connection her, wird lediglich die zuletzt verbundene Person registriert. Die zuerst verbundene Person muss erneut eine Verbindung herstellen, um registriert zu werden.

#### **Nutze die RIVALEN-ORTUNG, um RIVALEN aufzuspüren**

Wähle im **Mehrspieler-Menü** die RIVALEN-ORTUNG aus und berühre dann **D**, um die Datenübertragung zu aktivieren. Befindest du dich in Reichweite von jemandem, der die RIVALEN-ORTUNG an seinem Nintendo DS ebenfalls aktiviert hat, können mit bis zu drei Spielern gleichzeitig JAGDLIZENZEN (Seite 41) ausgetauscht

werden. Diese Spieler werden dann in der Liste der RIVALEN registriert.

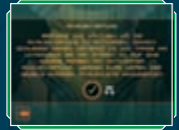

#### **Einen Eintrag aus der Liste entfernen**

Wähle einen Spieler aus, den du aus der Liste entfernen möchtest und berühre SPIELER LÖSCHEN, um die Daten zu löschen. Berühre , wenn du zur Bestätigung aufgefordert wirst.

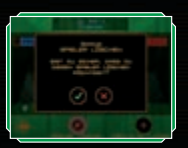

#### **Handhabung der Tastatur**

Der **Tastaturbildschirm** wird aufgerufen, wenn du eine Mitteilung verschicken (Seite 40) oder den Namen eines Freundes in der Liste der FREUNDE eingeben möchtest. Verwende die Touchscreen-Tastatur, um Text einzugeben.

#### **Besondere Tasten**

**ABBRECHEN** Tippe auf **C**, um zum vorherigen Bildschirm zurückzukehren. **SHIFT/CAPS** Zum Umschalten der Schriftgröße. **SPACE Zur Eingabe von Leerzeichen. SENDEN/BESTÄTIGEN** Tippe auf  $\bullet$ , um eine Mitteilung an deine Freunde zu senden. **LÖSCHEN** Tippe auf **Henrich zu einer Zeichen** zu löschen.

# **Mehrspieler-Modus Grundsätzliches zu Mehrspieler-Partien**

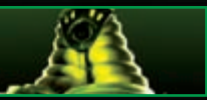

#### **Bildschirmaufteilung bei Mehrspieler-Partien**

Abhängig vom Jäger, den du ausgewählt hast, variiert die Bildschirmaufteilung des **Mehrspielermodus**. Grundsätzlich entspricht die Aufteilung jedoch der des **Abenteuermodus** (Seiten 13 – 30). Halte START gedrückt, um deine momentane Punktzahl zu überprüfen.

Das Spiel wird nicht unterbrochen, während du deine Punktzahl überprüfst.

Die Abbildung rechts unten zeigt die Bildschirmaufteilung im **Mehrspielermodus** für Samus.

#### **Zielvorgabe**

#### **Anzeige für ENERGIE**

Wenn dein Charakter Schaden erleidet, nimmt der Balken ab. Ist die ENERGIE vollständig erschöpft, gilt dein Charakter als besiegt. Deine ENERGIE kann maximal 199 Einheiten betragen.

#### **RANG**

Gibt deine momentane Platzierung im laufenden Spiel wieder.

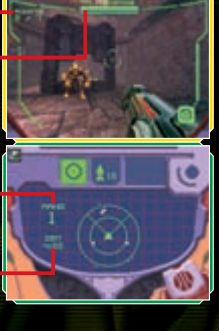

**Verbleibende ZEIT**

### **Grundregeln bei Mehrspieler-Partien**

Behaupte dich gegen die anderen Spieler und erfülle dabei die ausgewählten Zielvorgaben. Achte auf deine ENERGIE: Sobald sie erschöpft ist, giltst du als besiegt. Drücke die L-Taste (Rechtshänder: R-Taste), um mit deinem Charakter an anderer Stelle wieder ins Spiel zurückzukehren.

#### **Steuerung**

Die grundsätzliche Steuerung ist identisch mit der im **Abenteuermodus**. Zwar lässt sich der VISOR nicht wechseln und die Karte nicht aufrufen, alle anderen Kommandos stehen jedoch zur Verfügung (Seiten 21– 28). Sämtliche Charaktere können ihre alternative Form (Alt.-Form) annehmen, indem das Alt.-Form-Symbol berührt wird. Jeder Charakter bewegt sich anders fort und verfügt über eine andere Angriffsmethode. Daher solltest du sie alle ausprobieren.

#### **Der Ergebnisbildschirm**

Ist die Zeit abgelaufen oder wurden die Zielvorgaben erfüllt, so endet die Spielpartie. Auf dem **Ergebnisbildschirm** wird der Rang jedes Spielers angezeigt. Wähle NEUES SPIEL, um ein neues Spiel zu starten oder BEENDEN, um den **Mehrspieler-Modus** zu verlassen.

#### **Scroll-Symbol**

Berühre diese Schaltfläche oder verwende die L- und R-Tasten, um dir die Ergebnisse der Auseinandersetzung im Detail anzusehen.

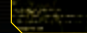

#### **Spieleinstellungen vornehmen**

Insgesamt stehen sieben verschiedene Mehrspieler-Spielmodi zur Verfügung. Jeder Modus hat unterschiedliche Zielvorgaben. In den **Arena-Einstellungen** kannst du verschiedene Vorgaben anpassen. Auf den Seiten 31– 34 erhältst du weitere Informationen.

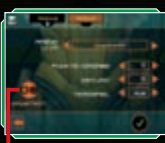

#### **ERWEITERT**

#### **Spielvarianten**

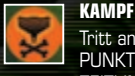

Tritt an, um zu zeigen, wie viele Jäger du ausschalten kannst. Bestimme per PUNKTEVORGABE, wie viele Punkte zum Sieg erforderlich sind, lege das ZEITLIMIT fest oder ob die Partie als TEAMSPIEL erfolgen soll (Spieler werden dann in zwei Teams eingeteilt).

### **ÜBERLEBEN**

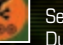

Setze dich gegen alle anderen Spieler durch – der letzte verbleibende Spieler siegt. Du kannst die Anzahl der EXTRALEBEN (wie oft du mit deinem Jäger ins Spiel zurückkehren kannst) und TEAMSPIEL auswählen sowie das ZEITLIMIT festlegen.

### **BEUTE**

Berge den OKTOLITHEN und überführe ihn an eine bestimmte Position, um Punkte zu erhalten. Der erste Spieler, der eine bestimmte Anzahl von OKTOLITHEN am Zielort abliefert, gewinnt. Du kannst die zum Sieg benötigten OKTOLITHEN und das ZEITLIMIT festlegen und TEAMSPIEL sowie AUTO-RESET auswählen (OKTOLITH kehrt zur Basis zurück, wenn sein Träger ausgeschaltet wurde).

#### **VERTEIDIGER**

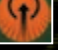

Verteidige den ausgewiesenen Bereich. Die Zeitdauer, in der du den Bereich hältst, wird auf einem Zeitkonto verbucht.

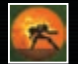

#### **KOPFJÄGER-ASS**

Der erste Spieler, der einen Abschuss verbucht, wird zum mächtigen KOPF-JÄGER-ASS. Die verbleibenden Spieler müssen dann diesen Spieler ausschalten, um seinen Titel zu übernehmen. Der Wettstreit hält an, bis die ZEITVORGABE erfüllt oder das ZEITLIMIT erreicht ist. Ist das ZEITLIMIT erreicht, gilt der Spieler als Gewinner, der den Titel am längsten verteidigen konnte.

**EROBERUNG**

Greife das Gebiet der Feinde an und stehle ihren OKTOLITHEN, um ihn danach in dein eigenes Territorium zu bringen. Das erste Team, welches die vorgegebene Punktzahl erreicht, gewinnt. Du kannst die zum Sieg benötigten OKTOLITHEN und das ZEITLIMIT festlegen sowie AUTO-RESET auswählen (OKTOLITH kehrt zur Basis zurück, wenn sein Träger ausgeschaltet wurde).

### **KNOTEN**

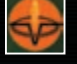

Kämpfe um die KNOTEN, die in der ARENA platziert sind. Befindest du dich mindestens zehn Sekunden lang im Bereich eines unbesetzten KNOTEN, so eroberst du ihn. Für KNOTEN, welche sich unter deiner Kontrolle befinden, erhältst du Punkte.

### **Erweiterte Einstellungen**

Tippe in den **Arena-Einstellungen** ERWEITERT an, wenn du die erweiterten Einstellungen ändern möchtest.

- **JÄGER AUF RADAR** Schaltest du diese Option aus, werden Gegner nicht mehr<br>**ANZFIGEN** auf dem Badar angezeigt **ANZEIGEN** auf dem Radar angezeigt.
- **SCHADENSKRAFT** Bestimme, wie stark sich Attacken auf dich und deine Gegner auswirken.
- **FRIENDLY FIRE** Du kannst nicht nur von deinen Gegnern, sondern auch von deinen Teammitgliedern angegriffen werden (**Teamspiel-Modus**).
- **VERFÜGBARE WAFFEN** Lege fest, ob ALLE WAFFEN oder nur SPEZIFISCHE WAFFEN verfügbar sein sollen.

### **Kopfgeldjäger und ihre spezifischen Waffen**

Samus und die anderen sechs Jäger verfügen jeweils über einzigartige Fähigkeiten und Alternativformen. In Kombination mit seiner spezifischen Waffe kann jeder Jäger die Waffeneffizienz und -durchschlagskraft nochmals steigern.

# **Samus Aran**

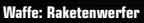

Dank Zielerfassung können MISSILES auf Feindbewegungen reagieren. Diese Funktion lässt sich durch Aufladen der MISSILE aktivieren.

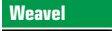

**Waffe: Battlehammer**

Beim Aufprall auf das Ziel detoniert das Projektil des BATTLE-HAMMERs und verursacht damit noch größeren Schaden.

#### **Kanden**

**Waffe: Volt Driver** Wird ein Objekt mit einem aufgeladenen VOLT DRIVER attackiert, so wird seine Sicht kurzzeitig beeinträchtigt.

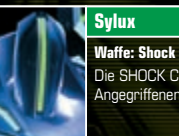

**Waffe: Shock Coil** Die SHOCK COIL entzieht dem Angegriffenen Energie.

#### **Noxus**

#### **Waffe: Judicator**

Wenn Noxus aufgeladene Schüsse seines JUDICATORs einsetzt. kann er damit kurzzeitig seine Opfer einfrieren.

### **Spire**

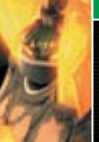

**Waffe: Magmaul** Aufgeladen verschießt der MAGMAUL Geschosse, die einen größeren Detonationsradius besitzen und dem Angegriffenen Verbrennungen zufügen.

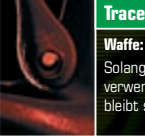

#### **Waffe: Imperialist** Solange Trace diese Waffe verwendet und seine Position hält, bleibt sein Körper unsichtbar.

# **Items im Mehrspieler-Modus Kopfgeldjäger**

Spüre die Items auf, die in allen Arenen verteilt sind und nutze sie zu deinem Vorteil. Welche Items du finden kannst, hängt vom Spielmodus und den Regeln ab, die du ausgewählt hast.

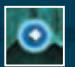

**Energiekapseln (mittel: blau, groß: gelb)** Stellen die ENERGIE wieder her. (mittel: 60, groß: 100)

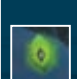

**U.M.-Packs / Universalmunition (klein, groß)** Munitionieren Sub-Waffensystem auf. Wie viel Munition aufgefüllt wird, hängt von der jeweiligen Waffe ab.

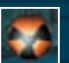

**Zerstörung x 2** Verdoppelt kurzzeitig die Angriffskraft.

#### **Alternativ fatal**

Bringt den Charakter in seine Alt.-Form. Für begrenzte Zeit sind Berührungen mit der Alt.-Form für Gegner tödlich.

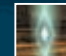

# **Oktolith**

**Missile-Packs (klein, groß)** Munitionieren den RAKETENWERFER auf. (klein: 5, groß: 10)

**Spezifische Waffe**

**Tarnung**

Bringe dieses Objekt zum Zielpunkt bzw. zur Basis, um Punkte zu erhalten.

Nimm die vom ausgewählten Jäger bevorzugte SPEZIFISCHE WAFFE auf.

Lässt deinen Charakter kurzzeitig unsichtbar werden.

### **SYLUX**

Sylux zeigt sich bei Verfolgungen äußerst einfallsreich und bedient Präzisionswaffen mit tödlicher Genauigkeit. Der Hass Sylux' gilt der Galaktischen Föderation und ganz besonders Samus Aran für ihre bisherige Unterstützung.

#### **Alt.-Form:** Lockjaw

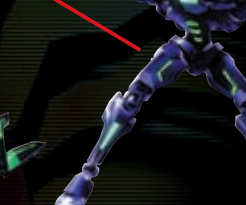

### **WEAVEL**

Dieser kybernetische Krieger ist Mitglied einer Spezialeinheit der Weltraumpiraten. Nachdem er sich in einem früheren Gefecht mit Samus Aran schwere Verletzungen zuzog, wurde Weavels Körper rekonstruiert und dauerhaft in einen Kampfanzug integriert. Der "neue" Weavel ist ein Furcht erregender, erbarmungsloser Kämpfer.

**Alt.-Form:** Halfturret

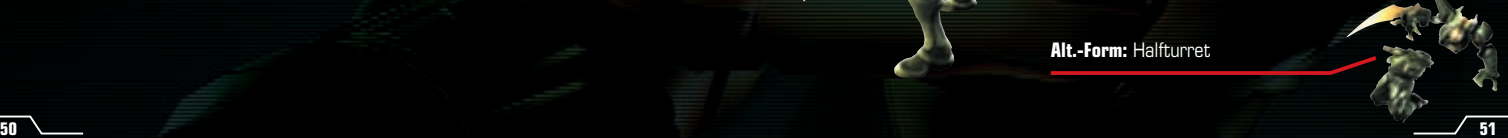

#### **TRACE**

Trace gehört den Kriken an, einer der gefürchtetsten und verachtetsten Spezies der gesamten Galaxie. Er ist geradezu besessen von der Suche nach der "ultimativen Macht" und verwendet jeden Gedanken darauf, den Kriken die Vorherrschaft zu ermöglichen und sich selbst damit ein Denkmal zu setzen.

**Alt.-Form:** Triskelion

#### **KANDEN**

Kandens Ursprünge liegen in einem fehlgeschlagenen Laborexperiment, bei dem es um die Erschaffung des ultimativen Kriegers ging – unbezwingbar und frei von jeglicher Moral. Das Ergebnis ist ein martialischer, tödlicher und gefährlich unberechenbarer Kopfgeldjäger. Um sich selbst als Meister aller Kopfgeldjäger zu beweisen, fiebert er nun der Bergung der "ultimativen Macht" entgegen.

**Alt.-Form:** Stinglarva

#### **NOXUS**

Noxus ist Angehöriger der Vhozon, einer stolzen und zurückgezogen lebenden Spezies. Er ist fest entschlossen, die "ultimative Macht" als Erster zu bergen, um zu verhindern, dass sie in die Hände von Gesetzlosen und Unwürdigen fällt.

#### **Alt.-Form:** Vhoscythe

#### **SPIRE**

Spire ist der einzige Nachfahre der Diamonts, einer sehr alten, auf Silizium basierenden Lebensform. Er hofft durch die Bergung der "ultimativen Macht" und durch die Aufklärung des Verschwindens ihrer Spezies Hinweise auf den Verbleib seiner eigenen Spezies zu erhalten.

**Alt.-Form:** Dialanche

# **Drahtlose DS-Datenübertragung (Einzelkarte-Spiel)**

So stellst du eine Drahtlose DS-Datenübertragung mit dem Nintendo DS her:

#### *Erforderliche Bestandteile*

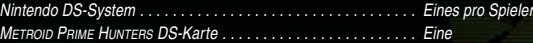

#### *Erforderliche Schritte*

#### *Gastgeber-System*

- 1. Vergewissere dich, dass alle Nintendo DS-Systeme ausgeschaltet sind und stecke die DS-Karte korrekt in den Kartenschlitz.
- 2. Schalte das Nintendo DS-System ein. Wenn als *Start-up-Modus* deines Nintendo DS-Systems der MANUELLE MODUS aktiviert ist, erscheint der *DS-Menübildschirm*. Sollte der AUTO-MODUS aktiviert sein, wird der nächste Schritt übersprungen und du kannst mit Schritt 4 fortfahren.
- 3. Berühre die METROID PRIME HUNTERS-Schaltfläche.
- 4. Folge den Anweisungen auf Seite 31.

#### *Gast-System*

1. Schalte alle Nintendo DS-Systeme ein. Der *DS-Menübildschirm* wird eingeblendet. HINWEIS: Vergewissere dich, dass im *Start-up-Modus* MANUELLER MODUS eingestellt ist. Um nähere Informationen zur Einstellung des *Start-up-Modus* zu erhalten, lies bitte die Bedienungsanleitung deines Nintendo DS.

- 2. Berühre die Schaltfläche DS-DOWNLOAD-SPIEL. Der *Spieleauswahlbildschirm* wird eingeblendet.
- 3. Berühre die METROID PRIME HUNTERS-Schaltfläche.
- 4. Bestätige deine Wahl. Wähle JA aus, um die Spielinformationen vom Gastgeber herunterzuladen. 5. Folge den Anweisungen auf Seite 31.

# **Drahtlose DS-Datenübertragung (Multi-Karten-Spiel)**

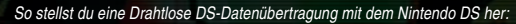

#### *Erforderliche Bestandteile*

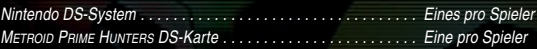

#### *Erforderliche Schritte*

- 1. Vergewissere dich, dass alle Nintendo DS-Systeme ausgeschaltet sind und stecke die DS-Karten korrekt in die Kartenschlitze.
- 2. Schalte alle Nintendo DS-Systeme ein. Wenn als *Start-up-Modus* des Nintendo DS-Systems der MANUELLE MODUS aktiviert ist, erscheint der *DS-Menübildschirm*. Sollte der AUTO-MODUS aktiviert sein, wird der nächste Schritt übersprungen und du kannst mit Schritt 4 fortfahren.
- 3. Berühre die METROID PRIME HUNTERS-Schaltfläche.
- 4. Folge den Anweisungen auf Seite 33.

#### *Hinweise zur Herstellung einer Drahtlosen DS-Datenübertragung Beachte bitte folgende Hinweise, um den bestmöglichen Ablauf zu erzielen:*

Das · -Symbol zeigt die Drahtlose DS-Datenübertragung an. Es ist entweder im DS-Menübildschirm oder im *Spielbildschirm* sichtbar. Wenn das DS Drahtlos-Symbol eingeblendet ist, bedeutet dies, dass die Drahtlose DS-Datenübertragung aktiv ist. Der Einsatz drahtloser Kommunikationstechniken ist an einigen Orten, z. B. in Krankenhäusern und in Flugzeugen, nicht erlaubt. Lies bitte auch die Gesundheits- und Sicherheitshinweise bezüglich der Verwendung der Drahtlosen DS-Datenübertragung, die deinem Nintendo DS-System beiliegen.

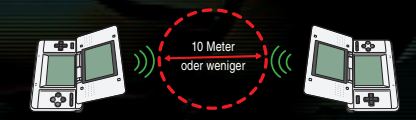

Das **De Symbol im Bildschirm zeigt die Stärke** des Signals bei der Drahtlosen DS-Datenübertragung an.<br>Es gibt 4 unterschiedliche Signalstärken. Bei einem stärkeren Signal funktioniert die Drahtlose DS-Daten-**Nammer der Wei** übertragung reibungsloser.

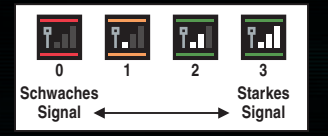

Sobald eine Drahtlose DS-Datenübertragung stattfindet, wird dies durch schnelles Blinken der Betriebsanzeige angezeigt.

#### *Für ein einwandfreies Ergebnis, beachte bitte folgende Hinweise:*

- Zu Beginn der Drahtlosen DS-Datenübertragung halte einen Abstand von ca. 10 Metern oder weniger zwischen den Systemen, danach kann der Abstand verringert oder vergrößert werden. Die Signalstärke sollte bei mindestens 2 Einheiten liegen, um die besten Resultate zu erzielen.
- Die maximale Distanz zwischen den Nintendo DS-Systemen sollte 20 Meter nicht überschreiten.
- Die Systeme sollten, falls möglich, einander zugewandt sein.
- Vergewissere dich, dass die Verbindung nicht durch Personen, Wände, Möbelstücke oder andere große Gegenstände beeinträchtigt wird.
- Vermeide die Verwendung der Drahtlosen DS-Datenübertragung in der Nähe von Geräten, deren Funkfrequenzen stören könnten, wie beispielsweise schnurlose Telefone, Mikrowellenherde oder drahtlose Netzwerke (Wireless LANs). Suche dir eventuell einen anderen Ort oder schalte die störenden Geräte aus.

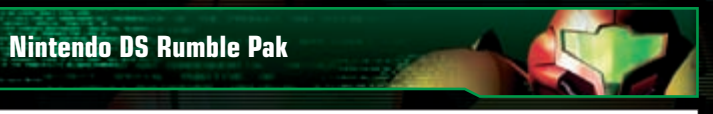

*DIESES SPIEL IST KOMPATIBEL MIT DEM NINTENDO DS™ RUMBLE PAK (Model No.: NTR-008).*

Das Nintendo DS Rumble Pak verfügt über einen eingebauten Mechanismus, der während des Spielens Vibrationen erzeugt, die zur Spielerfahrung beitragen. Das Nintendo DS Rumble Pak gehört nicht zum Lieferumfang. Informationen zum Erwerb erhältst du bei der Nintendo Konsumentenberatung.

Bitte lies den folgenden Absatz, bevor du ein Spiel beginnst, welches das Nintendo DS Rumble Pak unterstützt. 1. Vergewissere dich, dass das Nintendo DS-System (NTR-001) ausgeschaltet ist.

2. Stecke das Nintendo DS Rumble Pak in den Modulschacht (SLOT-2) an der vorderen Seite des Nintendo DS-Systems ein (die Aufschrift zeigt nach unten), so als würdest du ein Game Boy Advance-Spielmodul einstecken.

3. Vergewissere dich, dass das Gerät ausgeschaltet ist, bevor du das Nintendo DS Rumble Pak entfernst. Das Nintendo DS Rumble Pak ist ein exklusives Optionsmodul für das Nintendo DS-System. Es kann nicht mit anderen Spielsystemen verwendet werden.

#### *Problemlösungen*

#### *Das Nintendo DS Rumble Pak verursacht Geräusche*

• Ist die Rumble-Funktion eingeschaltet, erzeugt das Nintendo DS Rumble Pak während des Spiels Geräusche.

#### *Das Rumble Pak reagiert nicht*

- Vergewissere dich, dass die Rumble-Funktion im Spiel aktiviert ist. Bitte lies auf Seite 12 nach, um zu erfahren, wie die Rumble-Funktion ein- bzw. ausgeschaltet werden kann.
- Vergewissere dich, dass die Kontakte des Nintendo DS Rumble Pak und des Nintendo DS-Systems (SLOT-2) nicht verschmutzt sind.

#### *Das Rumble Pak vibriert anhaltend*

• Vergewissere dich, dass die Kontakte des Nintendo DS Rumble Pak und des Nintendo DS-Systems (SLOT-2) nicht verschmutzt sind.

Reagiert das Nintendo DS Rumble Pak immer noch nicht einwandfrei, nachdem die Maßnahmen zur Problemlösung befolgt wurden, wende dich bitte an die Konsumentenberatung der Nintendo of Europe GmbH. Bitte lies auch die Bedienungsanleitung, die dem Nintendo DS Rumble Pak beliegt.

**Credits**

#### **Nintendo Software Technology Corporation**

**Game Director** Masamichi Abe

**Single-Player Game Design / Story** Richard Vorodi

**Wi-Fi Game Design / Project Coordination** Wing S. Cho

**Project Coordination** Hiroto Alexander

**Technical Programming Lead** Colin Reed

**Programming Lead / Multiplayer Game Design** Jonathan Johnson

**AI Programming** David Devaty

**Enemy Programming** Max Szlagor

**Audio Programming** Rory Johnston

**Network / Multiplayer Programming** Cory O'Regan Jonathan Bryant

**Additional Programming** Scott Bassett

**Tools Department Lead** Satoru Hosogai

**World Editor Tool** Alexander Van Berg

**Menu Tool** Clark Morse Corey Ross

**Art Director / Multiplayer Game Design** Michael Harrington

**Special Effects** Edward Barkley

**Environment Lead** Alain Schneuwly

**Environment Art / Multiplayer Game Design** Chris Donovan

**Environment Art** Chris Miller Katie Clark

**Environment / Game Objects** Edward Sherman

**Character Modelling / Animation Lead** David Lee Phemister

**Character Modelling / Animation** Oscar Nebres Mark Trono

**UI Design / Art** Nicholas Trahan

**Promotional Art / Package Design** Kunitake Aoki

**In-Game Camera Sequences** Dwight Hwang

**Sound Design / Music / Voice** Lawrence Schwedler James Phillipsen

**Producers** Shigeki Yamashiro Robert Champagne

**Special Thanks** Andrew Jones John Layman Darren Lamb Bryan Meagher Mike Keough Jared Carew

**Nintendo Company, Ltd.**

**Executive Producer** Satoru Iwata

**Producer** Kensuke Tanabe

**Coordination** Akiya Sakamoto Toshihiko Okamoto

**Special Thanks** Retro Studios Super Mario Club PolyAssets United Inc.

**Nintendo Of America**

**Senior Product Specialist** Jeff Gilbert

**Vice President, Engineering** Yoshinobu Mantani

**Director Product Testing** Shuji Hashimoto

**Product Testing Sr. Manager** Rob Crombie

**Product Testing Manager** Kyle Hudson

**Product Testing Supervisors** Eric Bush Sean Egan

#### **Bilingual Product Tester**

Mika Kurosawa

#### **Text Editing**

Nate Bihldorff Teresa Lillygren

#### **Product Testers**

Michael Chipman Robert Jahn Joel D. Simon Pat Wells

**Senior Project Coordinator** Robert Johnson

**Project Coordinator** Jim Holdeman

#### **Communications Coordinator** Tomoko Mikami

**Special Thanks** Mike Fukuda Tom Prata Jeff Miller Brett Gow Nate Bihldorff Darren Smith NOA Wi-Fi Team NOE Wi-Fi Team

#### **Nintendo Of Europe**

**Coordination**

Andy Fey Noriko Netley

### **Testing Coordinator**

Alessio Danieli

#### **Translation**

Nick Ziegler (English) Jan Peitzmeier (German) Thomas Fougeray (French) Palma Sánchez de Moya Rodríguez (Spanish) Daniele Braglia (Italian)

#### **Manual Localisation and Layout**

Silke Sczyrba Adrian Michalski Jens Peppel Monika Humpe Nadine Straub Sascha Nickel Zoran Tasevski

# **ÖSTERREICH / SCHWEIZ**

### **Alterseinstufung gemäß PEGI**

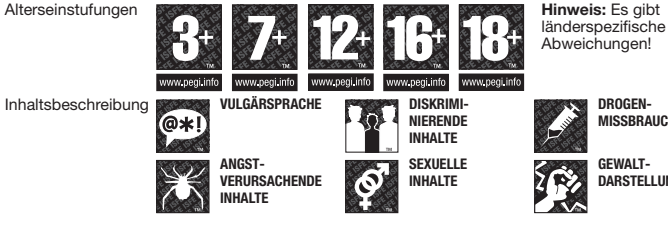

### **DEUTSCHLAND**

#### **Wichtige Kundeninformation zur USK-Altersfreigabe:**

Lieber Kunde,

das von Ihnen erworbene Produkt wurde gemäß § 14 JuSchG von der USK geprüft und eingestuft. Für dieses Produkt haben die Obersten Landesjugendschutzbehörden aufgrund der geringen Größe der bedruckbaren Oberfläche des Datenträgers auf die Notwendigkeit eines USK-Kennzeichens auf dem Datenträger abgesehen, sofern das Produkt von der USK mit "Ohne Altersbeschränkung" oder "Freigegeben ab 6 Jahren" eingestuft wurde. Bei einer Altersfreigabe ab 12 Jahren finden Sie einen entsprechenden Hinweis auf dem Datenträger. Darüber hinaus informieren die nachstehenden USK-Kennzeichen auf der Verpackung, für welche Altersgruppe das Produkt freigegeben ist.

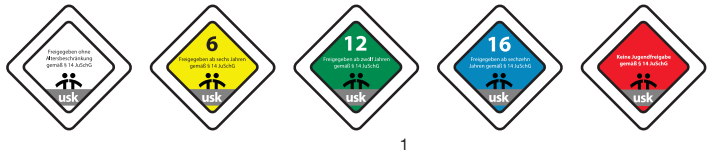

[0603/NOE/NTR]

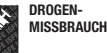

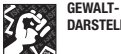

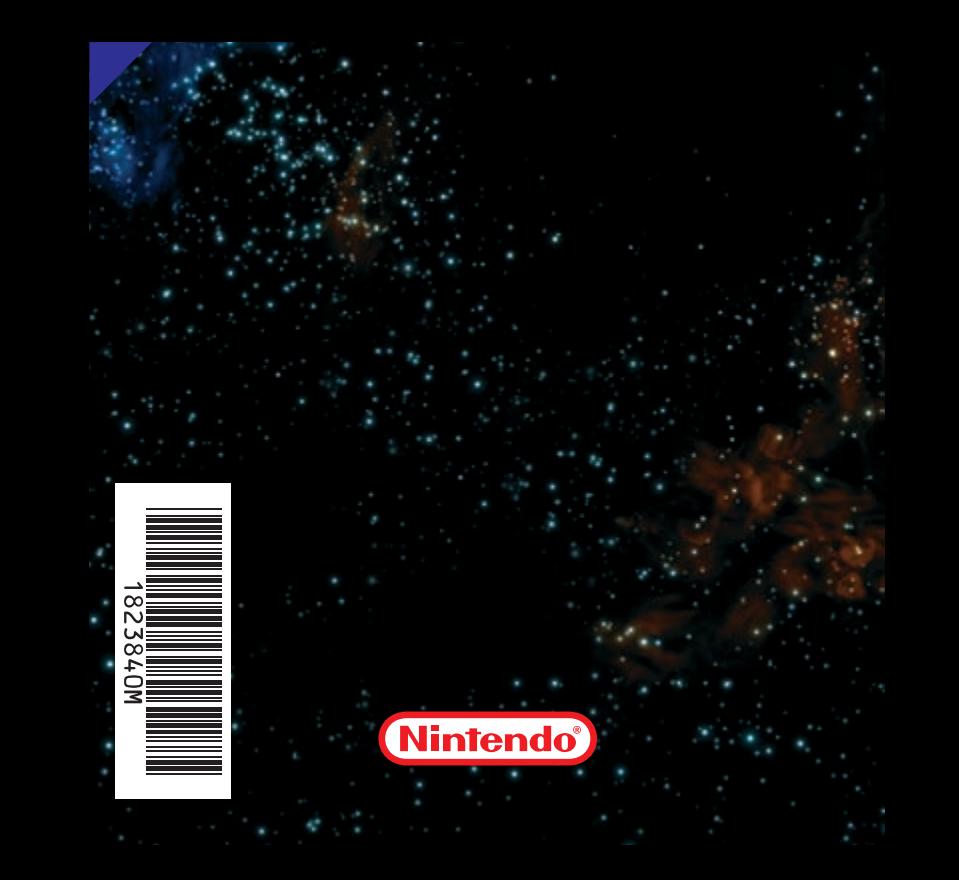